#### LinuxBIOSfreedom for your motherboard

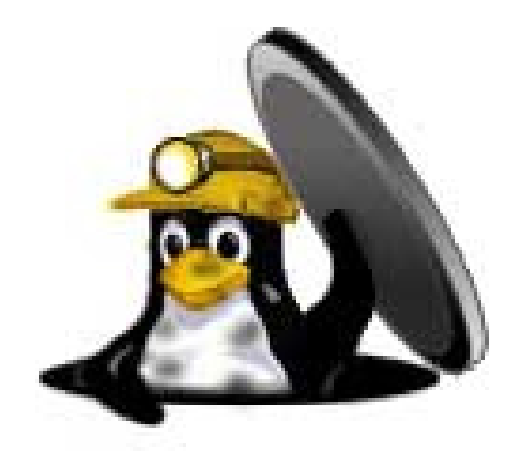

#### Alan Carvalho de Assis

#### What is BIOS?

- ● BIOS stands for: Basic Input/Output System;
- ● Firmware - stored inside a chip (ROM, EPROM, Flash);
- Initializes the hardware

#### How commercial BIOS works?

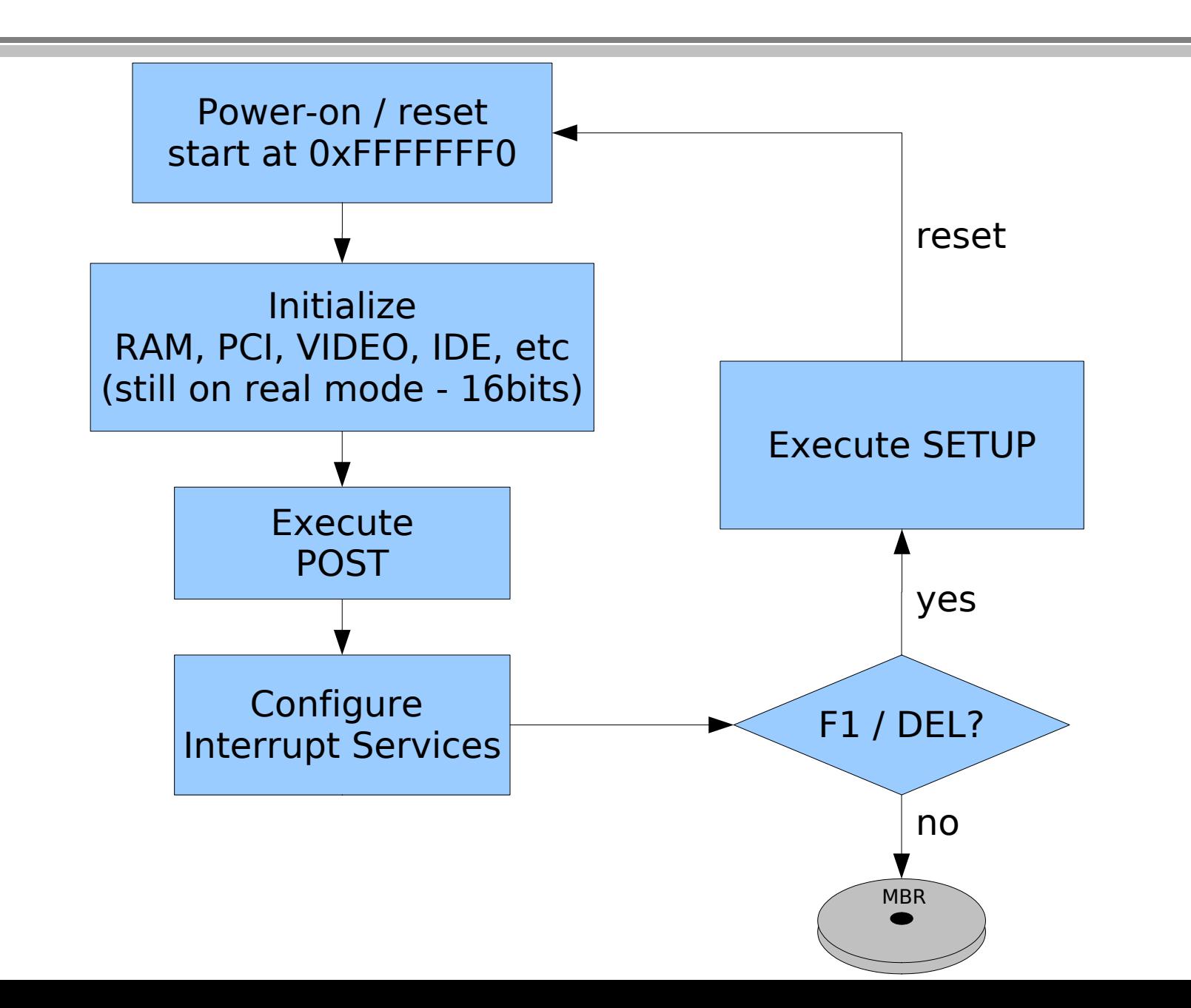

### Commercial BIOS' problems

- ●Slow – commonly runs on real mode;
- ●• Redundant – Modern Operating Systems initialize hardware by itself; They also don't use BIOS Interrupt services;
- ● Complexity – commercial BIOS normally are written in assembly;
- ● Suboptimal – some commercial BIOS configure devices in a suboptimal way;
- ●BUGs – you can't fix it yourself!

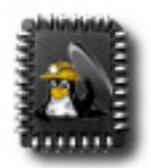

- ● A FOSS project to replace closed BIOS firmware;
- ●• Started by Ron Minnich at Los Alamos National Laboratory 1999;
- ● It was developed to solve cluster's BIOS configuration problem;
- ●It supports x86, Alpha and PowerPC;
- ● The first mainboard supported was Intel L440GX+.

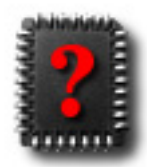

# Why use LinuxBIOS?

- ●It starts your system faster;
- ●• It is free;
- ●• It is reliable;
- ●• It is customizable;
- ●Any BUG will be fixed fast;
- ●• No DRM by default;
- ● $\bullet$  It is FUN;

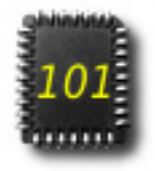

#### How LinuxBIOS works?

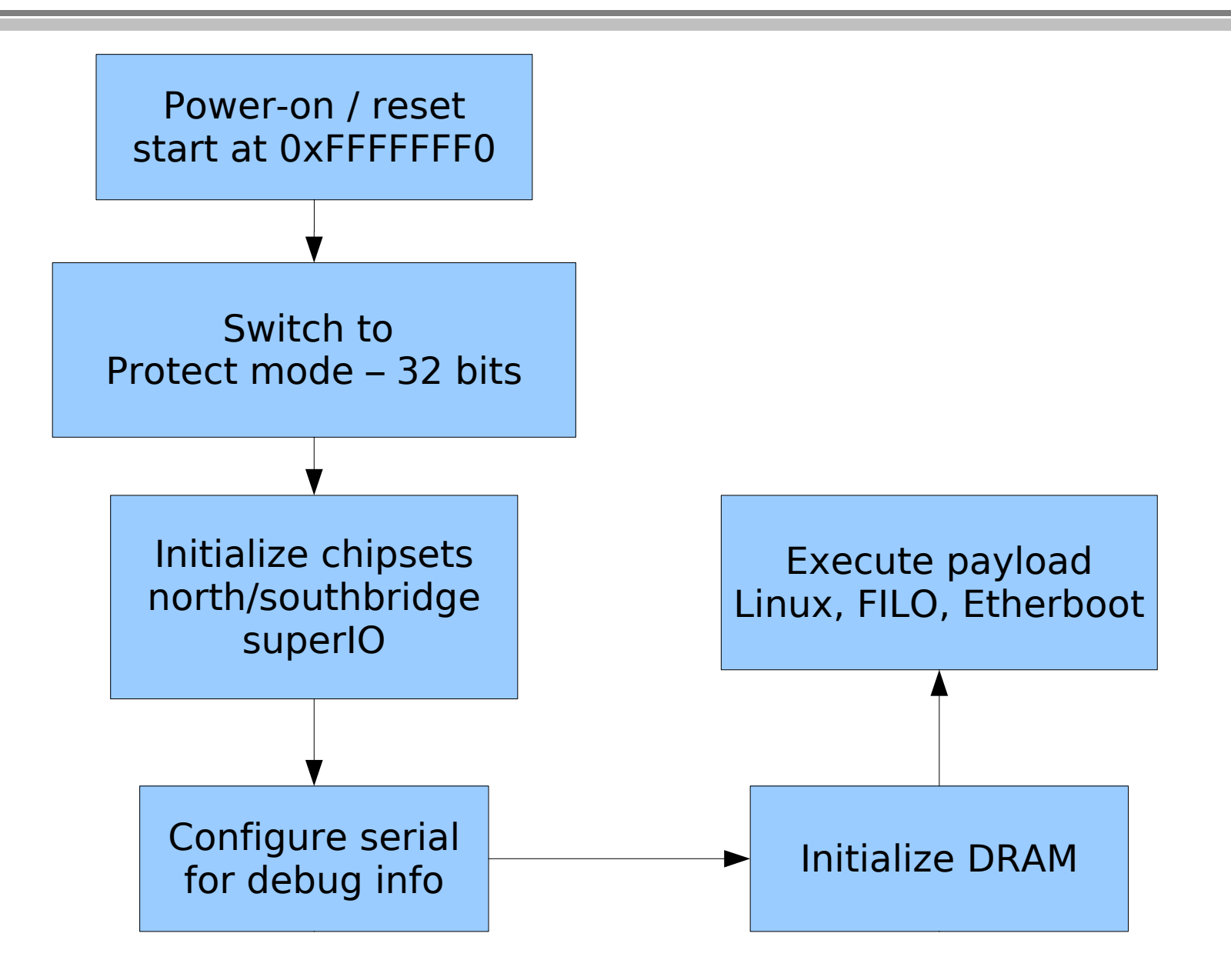

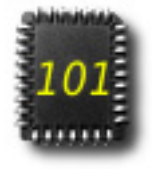

### How is it done without RAM?

- ● There are two approaches:
	- ROMCC
	- Cache As Ram (CAR)

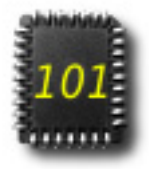

#### ROMCC

- ● C compiler which compile to "stackless assembly" way;
- ● It uses some especial processor registers to store variables (mmx, sse);
- ●It is deprecated, use CAR;

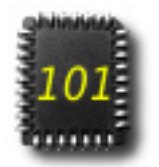

#### CAR - Cache As Ram

- ● $\bullet$  It use processor cache (L1) as RAM;
- ●Cache is SRAM memory;
- ●• The cache need be in  $\mathit{NO-FILL}$  mode;
- ●All mainboard will use it on LinuxBIOSv3;

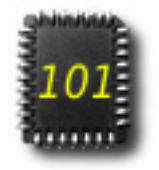

## How to initialize DRAM?

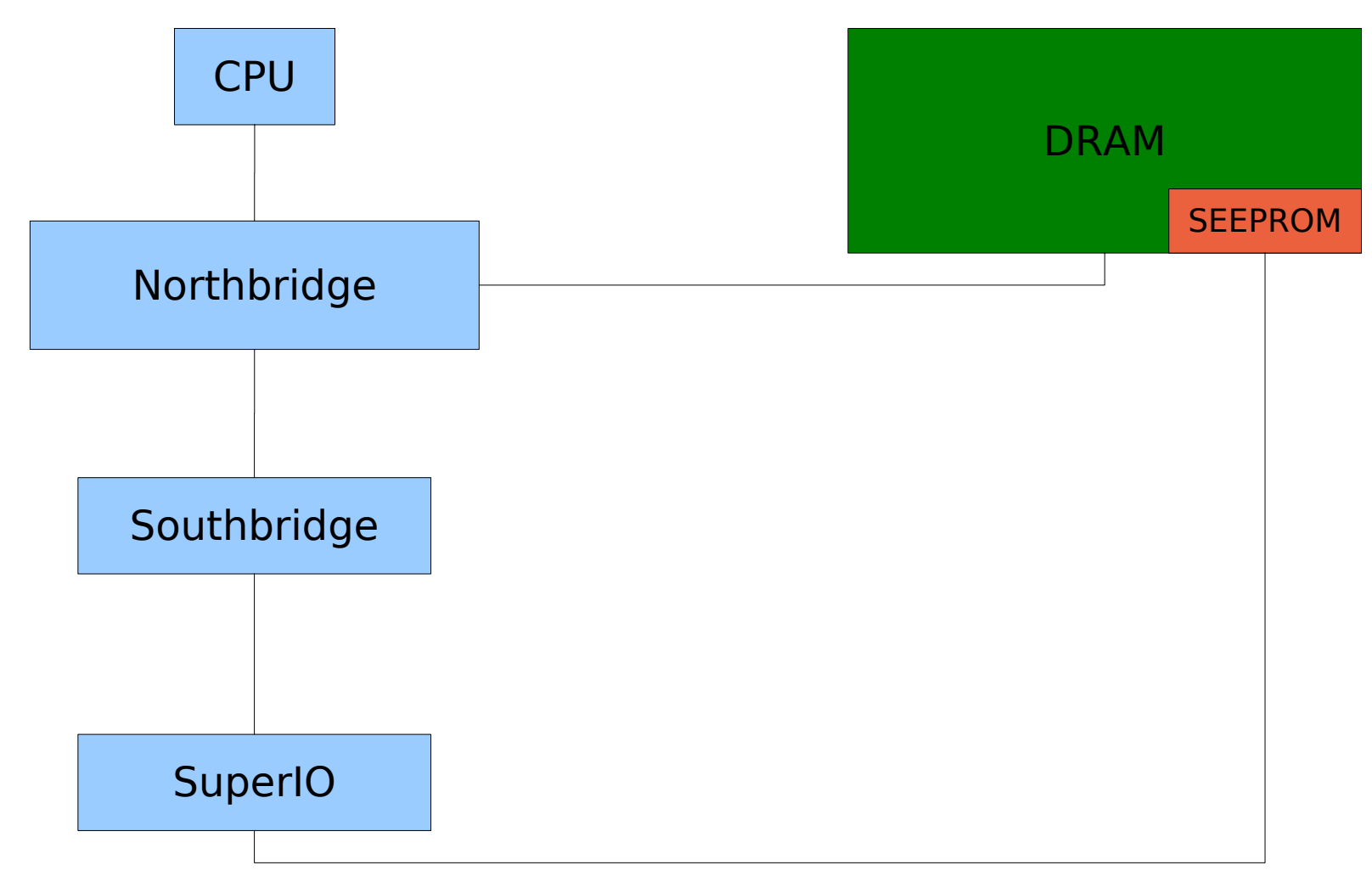

# **Numbersting LinuxBIOS Features**

- ●serial console at early;
- ●serial console over USB 2.0;
- ●fallback system;
- ●vm86 emulator;
- ●• small footprint ( $\sim$ 64KB);

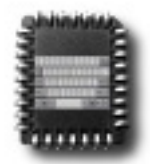

## Getting started

- ● You can use QEMU:
	- Download LinuxBIOS, linux kernel, busybox, mkelfImage,;
	- –Make the rootfs (compile busybox);
	- Compile a minimal linux kernel;
	- Convert the kernel image and rootfs to ELF;
	- Compile LB for QEMU using this ELF as payload;
	- Start QEMU using this LB image

## Installing LinuxBIOS in Mainboard

- ●Download LinuxBIOS;
- ●Get FILO or linux kernel + busybox;
- ●Compile FILO or linux kernel and busybox;
- ● $\bullet$  If linux kernel and busybox, convert to ELF  $\,$ using the mkelfImage;
- ●Compile LinuxBIOS with the ELF payload;
- ●• Reprogram the BIOS Flash.

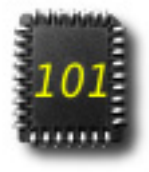

## How to program the FLASH?

- ● There are some approaches:
	- using an external programmer;
	- using the flashrom program;
	- using a NIC as programmer (EXPERIMENTAL )

(http://ctflasher.sourceforge.net)

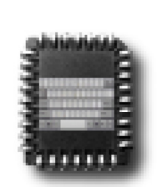

#### How to add support to your motherboard?

- ● Enumerate the resources (lspci is your friend);
- ●You will need the chip datasheet;
- Use this article as reference:

http://www.linuxbios.org/Documentation

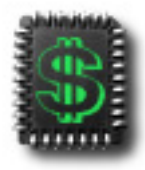

## What motherboard to buy?

● The following desktop motherboards are supported by LinuxBIOS:

Gigabyte GA-M57SLI-S4;

MSI K9N Neo-F;

MSI Platinum;

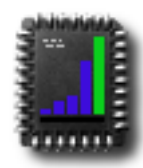

## LinuxBIOS x DRM

- ●Do you know Dr. Fritz (fritz-chip)?
- ●Xbox360 is best DRM hardware example;
- ●In few years we will see more examples;
- ● Users needs say "NO" to DRM sw/hw:
	- Don't buy computer w/ EFI BIOS (i.e. MacIntel);
	- Don't buy DRM hardware;
	- Use free and open source sofware;
	- Use LinuxBIOS in your computer;
	- Ask hardware vendor to support LinuxBIOS;

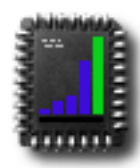

## LinuxBIOS future

- ● There are some news and willing:
	- Easy compilation (ncurses based);
	- Support for more desktop motherboards;
	- Motherboard manufactured with LinuxBIOS;
	- Quality Assurance LinuxBIOS automatic test for all supported mainboards;

## Thanks

- ● Special Thanks (alphabetically):
	- Frederico Schaf;
	- Marcelo Barros;
	- Ron Minnich;
	- Stefan Reinauer;
	- Uwe Hermann;
	- all LinuxBIOS' developers;

#### Thanks

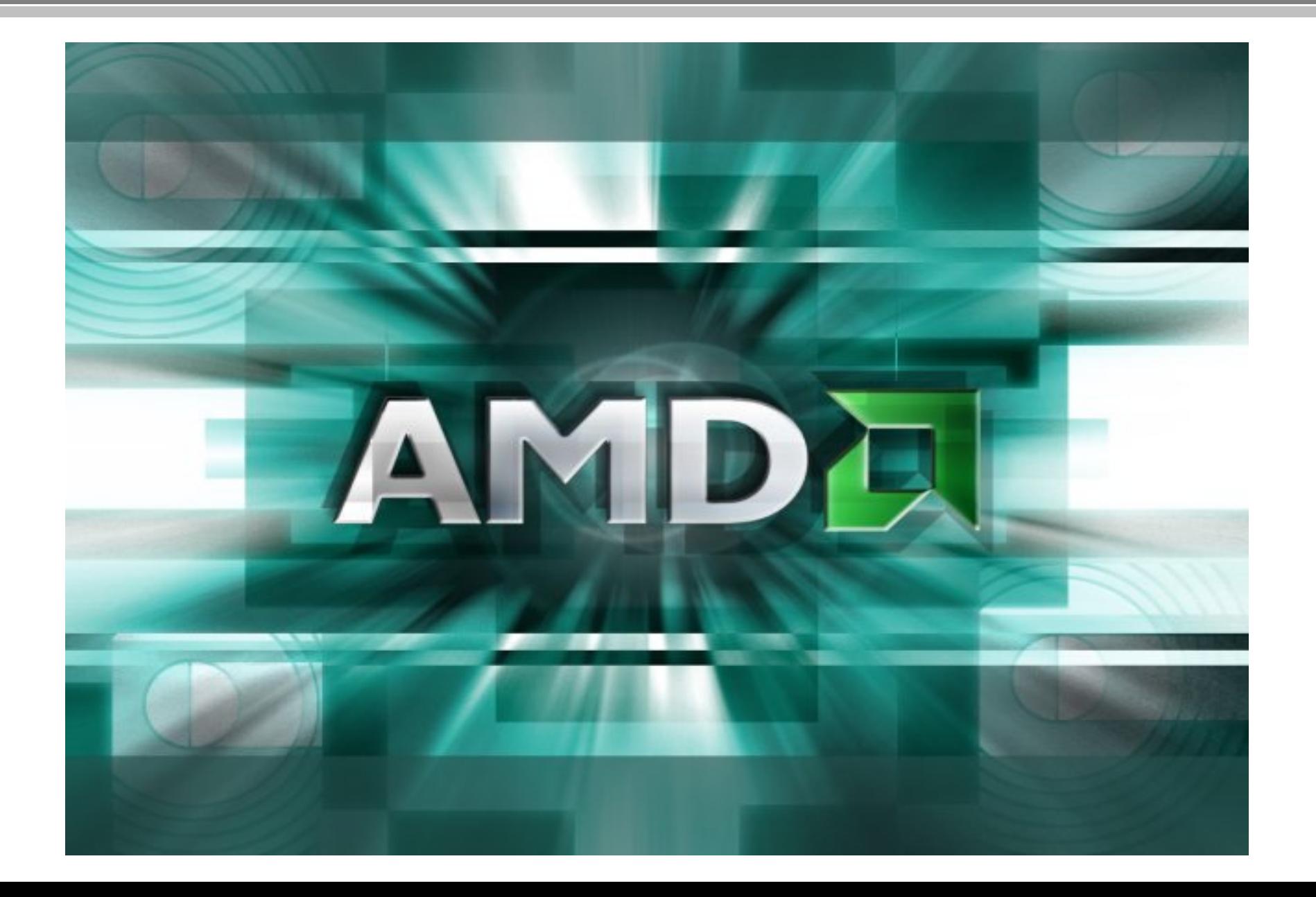

#### Questions?

#### Gigabyte M57SLI-S4

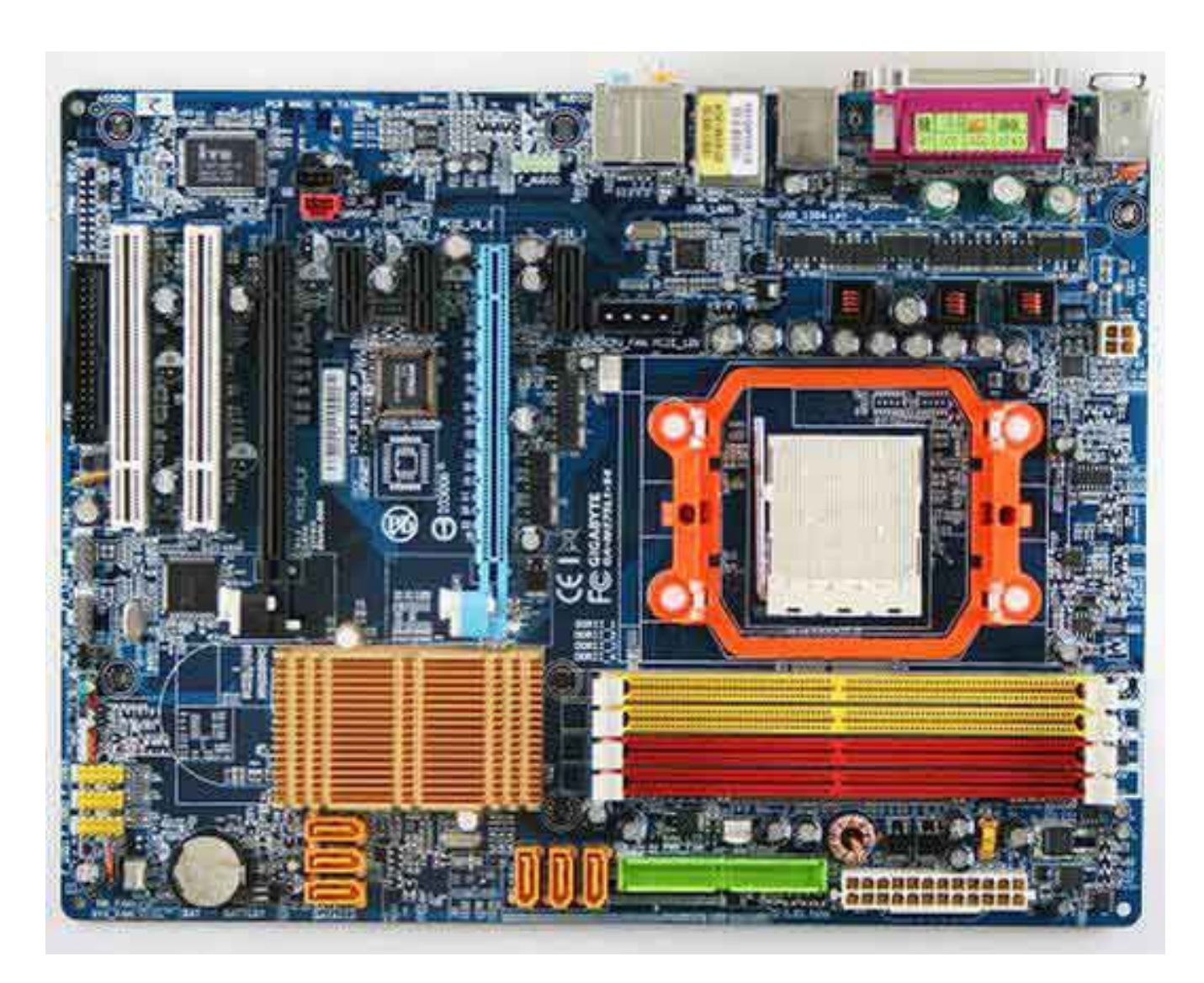

#### MSI K9N Neo-F

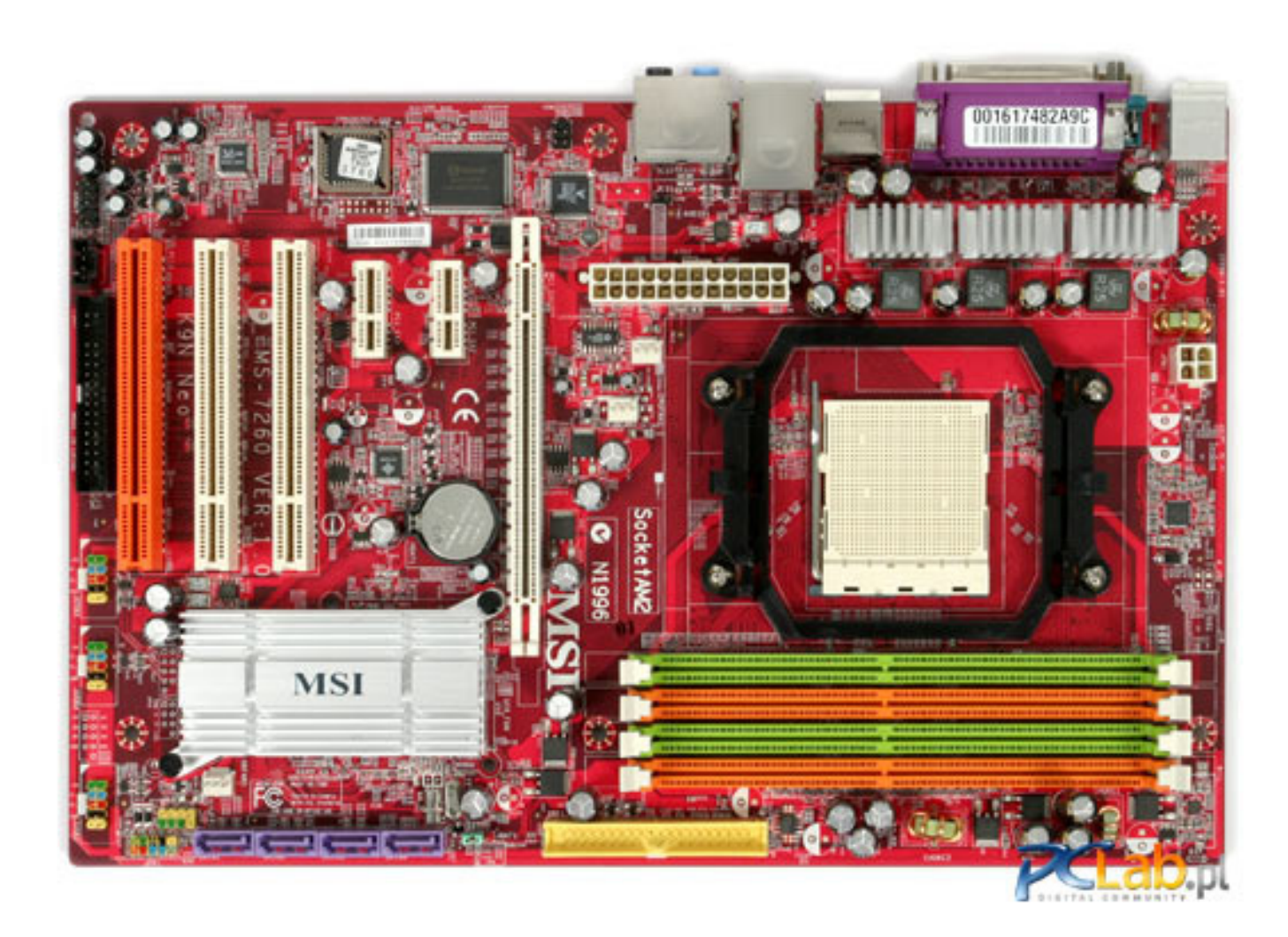

#### MSI Platinum

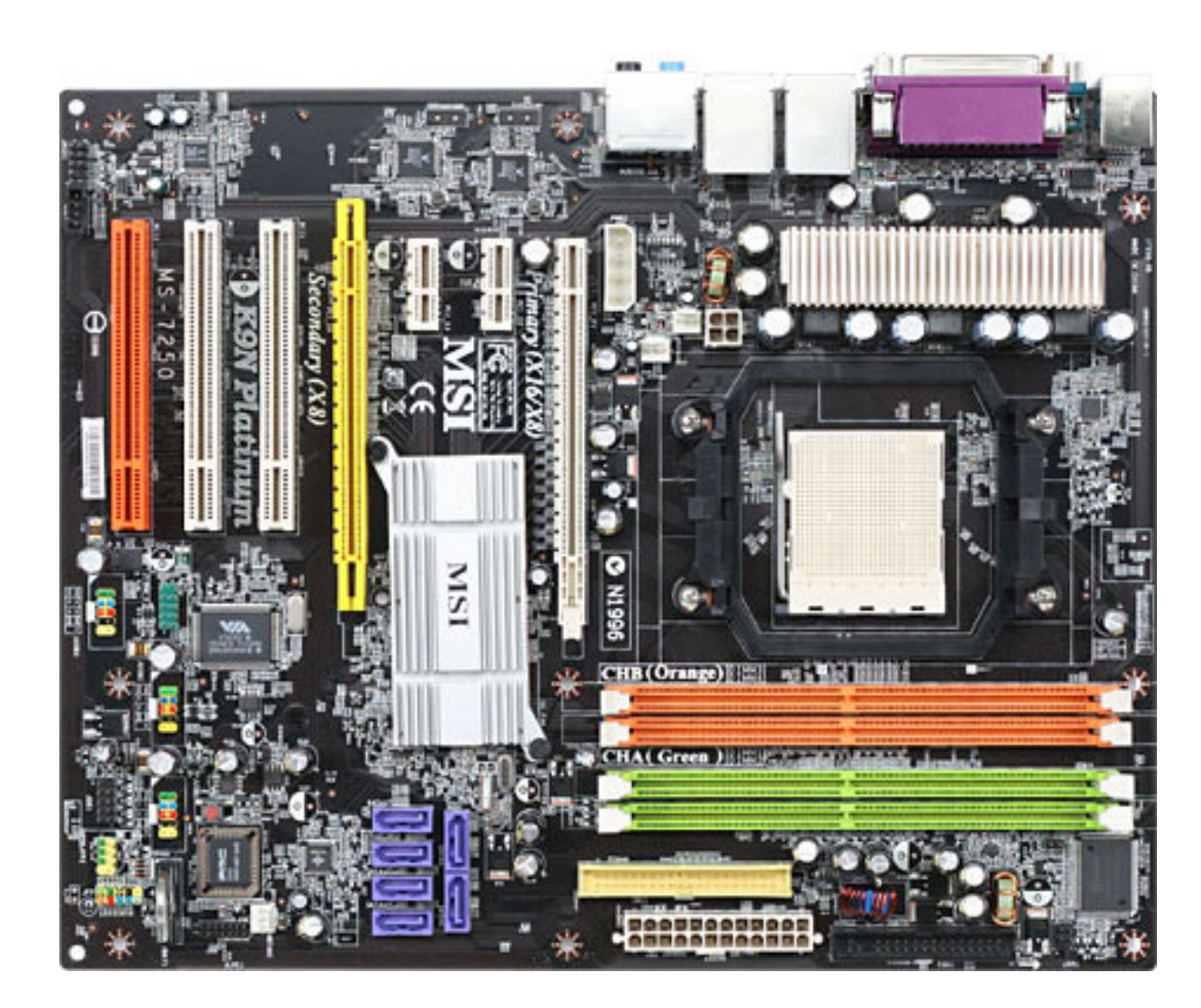